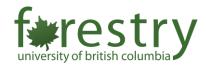

## The Scheduling Privilege Role in Zoom Meetings

Enable TAs to pre-assign breakout rooms and create/edit polls

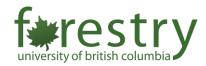

The scheduling privilege role in Zoom allows the meeting host to let TAs:

- (1) pre-assign breakout rooms and
- (2) create or edit polling questions in a Zoom meeting

Here are the instructions to enable this option in Zoom:

- Log in UBC's Zoom web portal with your ubc.ca email
  - o <a href="https://ubc.zoom.us/">https://ubc.zoom.us/</a>
- Go to Settings and choose the Meeting tab
- Scroll down to the bottom and find the Other section

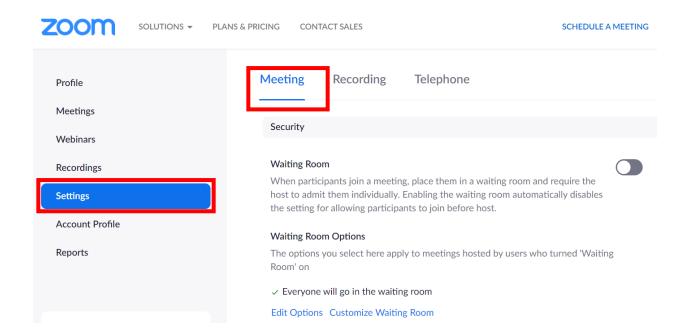

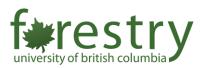

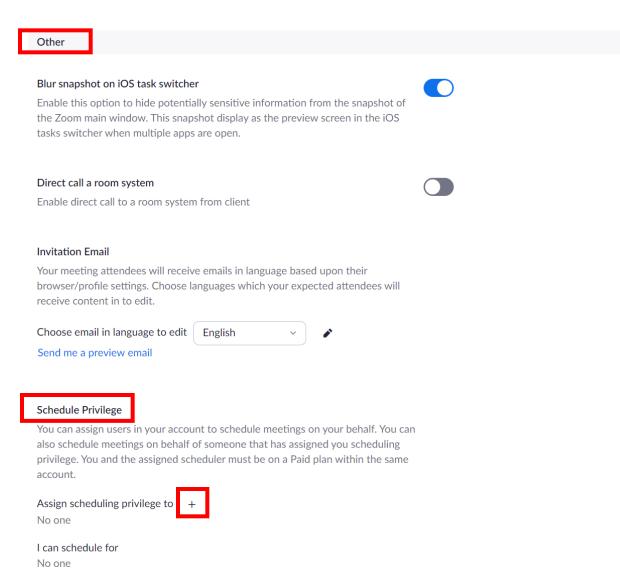

- Click + next to the Assign scheduling privilege to option
- Add the ubc.ca emails of your TAs to the pop-up window
- Click the Assign button

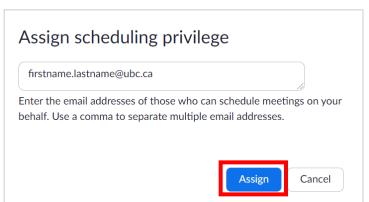

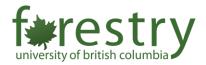

With the scheduling privilege role, the TAs can pre-assign breakout rooms as follows:

- Log in UBC's Zoom web portal
- Choose the Meetings on the left panel
- Click the **Search box** to find the professor's email
- Click that email account to see the upcoming meetings

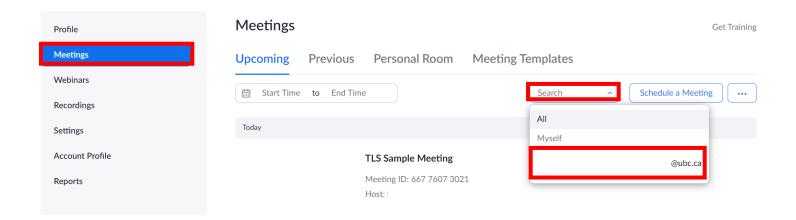

• The TA can click **Edit** to adjust the meeting settings

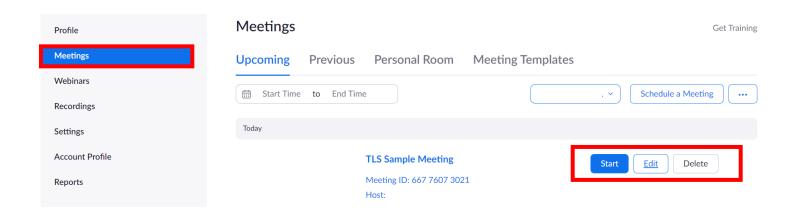

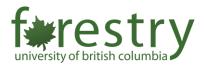

- After you click the Edit button, you can scroll down to find the Meeting Options
- Enable the option for Breakout Room pre-assign
  - Click + Create Rooms to add breakout rooms for the meeting

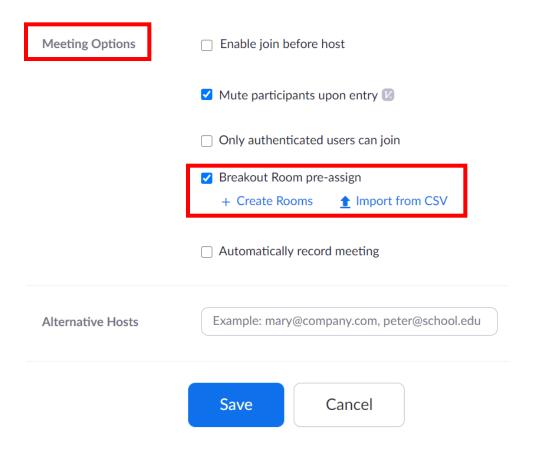

- After finish creating breakout rooms for the meeting, don't forget to click the Save button
- To find more information about managing breakout rooms, you can visit: https://support.zoom.us/hc/en-us/articles/206476313-Managing-Breakout-Rooms

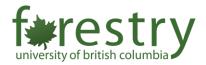

With the scheduling privilege, the TAs can also add polling questions to the meeting as follows:

- Find the meetings schedules by the professor in the Zoom web portal
- Click the **Meeting Title** view the meeting information

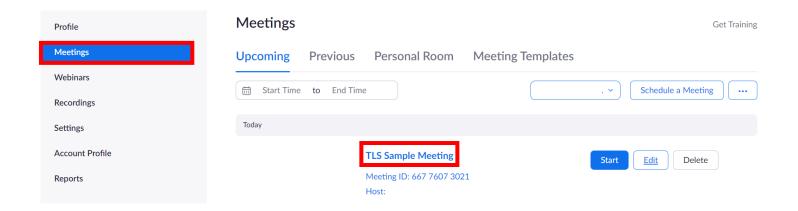

Scroll down to add polling questions to the meeting

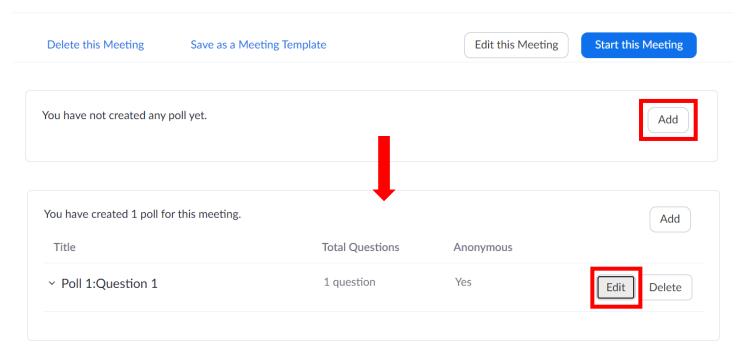